# **Graphics Card**

 $\overline{\overline{30}}$ 

**ASUS Graphics Card SpeedSetup • Card Installation • Display Devices • Driver Installation**

## **Contents**

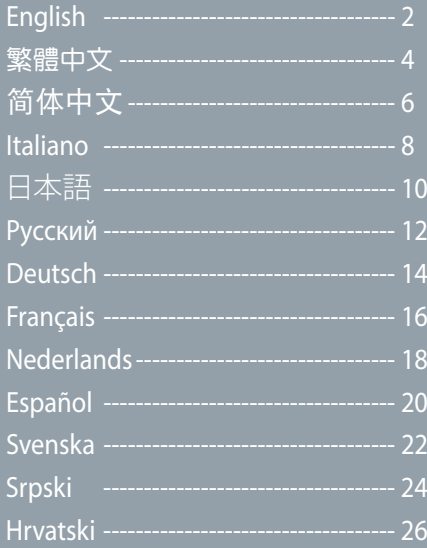

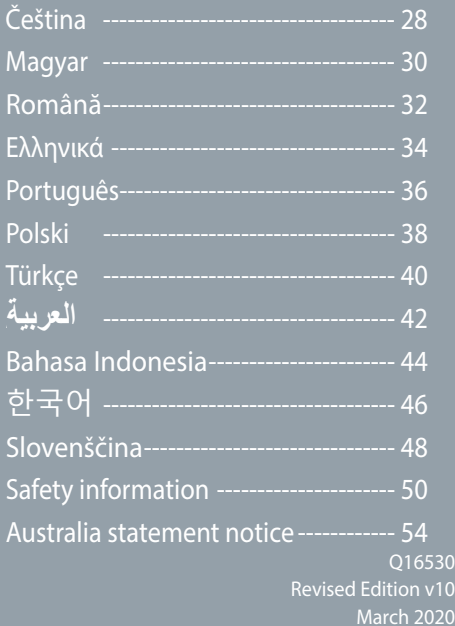

## <span id="page-1-0"></span>**A. Card installation**

- 1. Power off your computer and unplug the power cables.
- 2. Remove the chassis cover and locate the PCI Express slot.
- 3. Remove the expansion slot cover of the appropriate slot for your graphics card.
- 4. Insert the card into the slot until it is firmly in place.
- 5. Secure the card into the slot with a screw.
- 6. Replace the chassis cover and connect the monitor cable.
- 7. Reconnect all power cables.

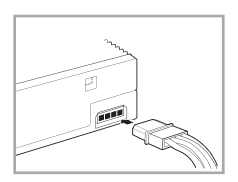

#### *Note*

If your graphics card has an auxiliary power connector, connect the appropriate power plug from the system power supply to the graphics card's auxiliary power connector.

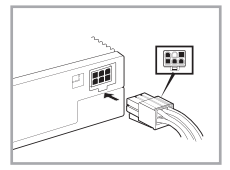

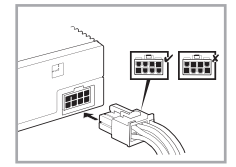

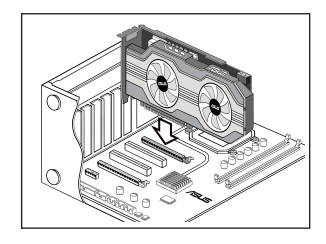

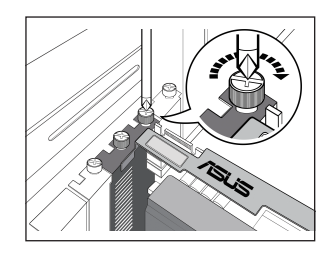

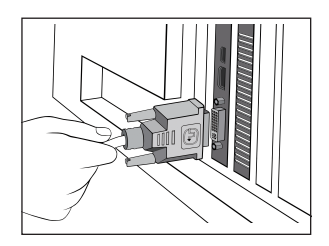

## **B. Connecting display devices**

Connect the monitor signal cable to the corresponding port on the graphics card. Refer below for the VGA standard connectors and their corresponding ports.

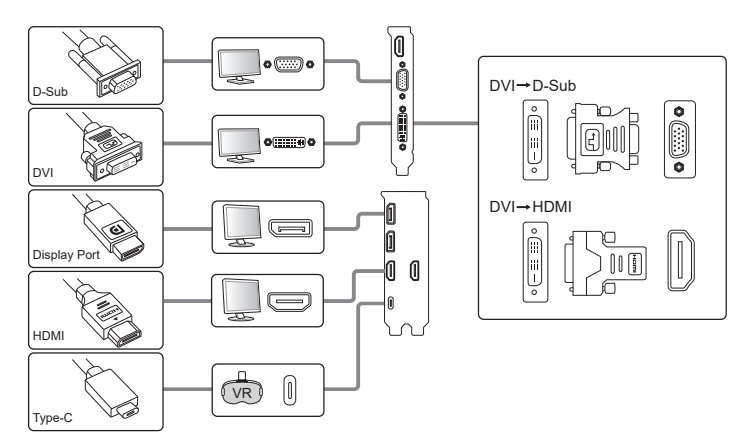

## **C. Driver installation**

- 1. Visit the ASUS support site at: https://www.asus.com/support/.
- 2. Click on **Graphics Cards**, then select your product series and product model.
- 3. Click on **Driver & Utility**, choose the operating system, then download and install the latest driver.

#### *Note*

- • Refer to the graphics card manual for detailed instructions.
- • The graphics card photos in this document are for your reference only,they may not be of the same model as the one you purchased.

# <span id="page-3-0"></span>繁體中文

#### A. 安裝顯示卡

- 1. 請關閉電腦電源, 並日移除電源線。
- 2. 移除機殼蓋並且找到 PCI Express 插槽。
- 3. 移除您要安裝顯示卡的擴充槽上的槽位蓋。
- 4. 將顯示卡插入擴充槽直到牢牢插入。
- 5. 用一顆螺絲將顯示卡固定在擴充槽上。
- 6. 將機殼蓋安裝回原位,並日連接上顯示器。
- 7. 重新連接所有電源線。

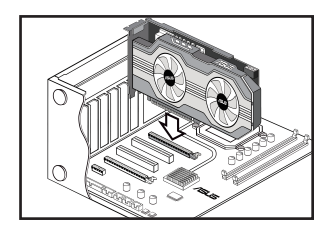

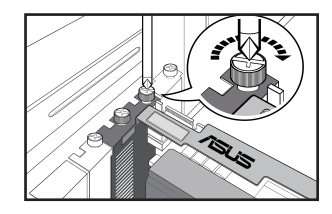

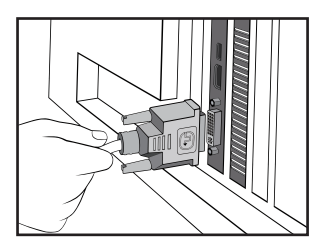

注意

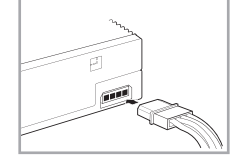

如果您的顯示卡帶有一個獨立電源插 頭,請將合適的系統供電連接埠連接至 此顯示卡獨立電源插頭。

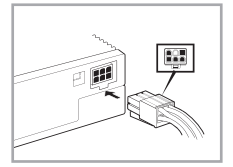

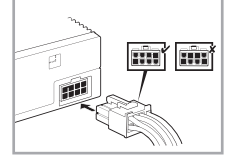

#### B. 連接顯示裝置

1. 將顯示器的訊號線連接至顯示卡上相應的連接埠。請參考下列 VGA 標準接頭以及相應的連接埠。

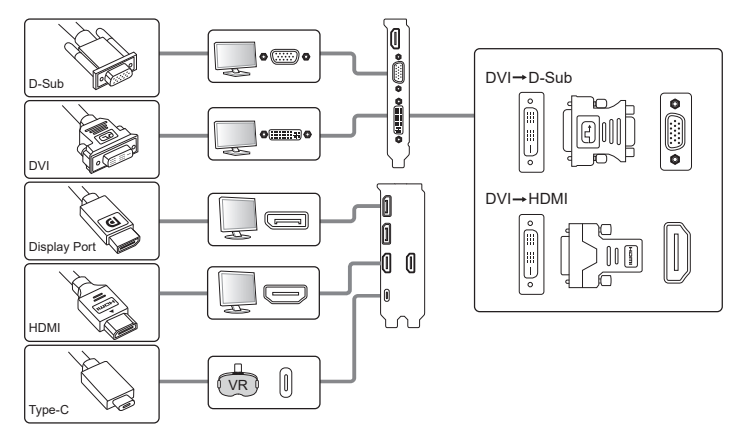

## C. 安裝驅動程式

- 1. 登入 ASUS Support 網站 https://www.asus.com/tw/support/.
- 2. 點選 顯示卡,接著選擇您的產品系列與產品型號。
- 3. 點選 驅動程式及工具程式,選擇作業系統,接著下載並安裝最新版驅動程式。

#### 注意

- 詳情請參閱顯示卡使用手冊。
- 本檔案中的顯示卡圖片僅供參考,實際情況請參考您所購買的顯示卡。

繁體中文

#### A. 安裝顯卡

<span id="page-5-0"></span>簡體中文

1. 请关闭电脑电源,并且拔除电源线。 2. 移除机箱盖并且找到 PCI Express 插槽。 3. 移除您要安装显卡的扩展槽上的槽位盖。 4. 将显卡插入扩展槽直到牢牢插入。 5. 用一颗螺丝将显卡固定在扩展槽上。

6. 将机箱盖安装回原位,并且连接上显示器。

7. 重新連接所有電源線。

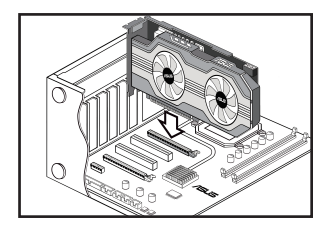

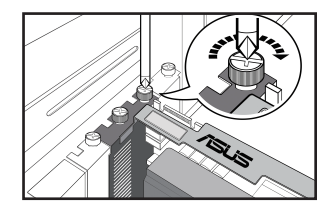

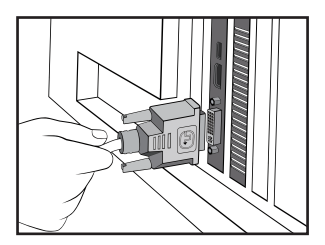

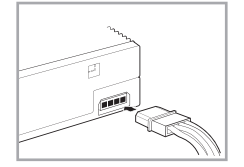

注意

如果您的显卡带有一个独立电源接头, 请将合适的系统供电插头连接至此显 卡独立电源接头。

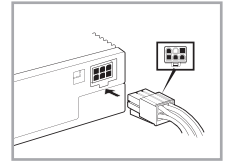

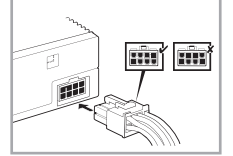

#### B. 連接顯示設備

1. 将显示器的信号线连接至显卡上相应的端口。请参考下列 VGA 标准接头以及相应的端口。

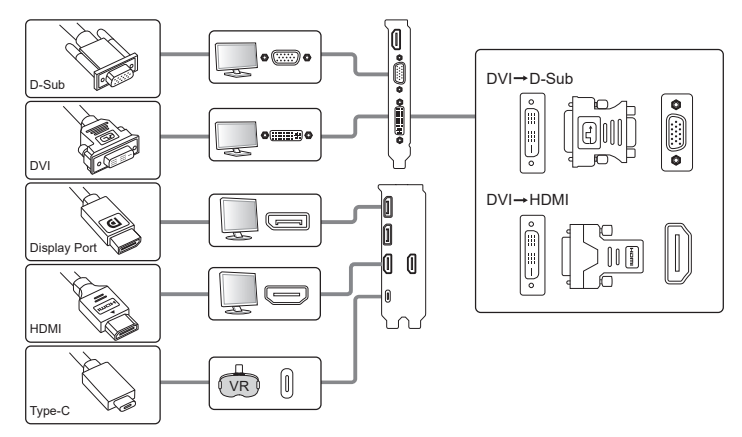

## C. 安裝驅動程式

- 1. 登錄 ASUS Support 網站 https://www.asus.com.cn/support/.
- 2. 点击【显卡】,然后选择您的产品系列与产品型号。
- 3. 点击【驱动程序及工具软件】,选择操作系统,然后下载并安装最新版驱动程序。

#### 注意

- 詳情請參閱顯卡用戶手冊。
- 本文档中的显卡图片仅供参考,实际情况请参考您所购买的显卡。

## <span id="page-7-0"></span>**A. Installazione della scheda grafica**

- 1. Spegnete il computer e scollegate i cavi di alimentazione.
- 2. Rimuovete la cover dello chassis e cercate lo slot PCI Express.
- 3. Rimuovete la cover dello slot di espansione che protegge lo slot per la scheda grafica.
- 4. Inserite la scheda nello slot assicurandovi che sia installata correttamente.
- 5. Fissate la scheda allo slot con una vite.
- 6. Installate la cover dello chassis e collegate il cavo del monitor.
- 7. Collegate tutti i cavi di alimentazione.

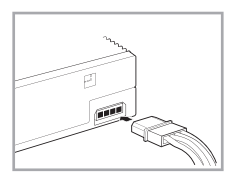

#### *Nota*

Se la scheda grafica è dotata di un connettore di alimentazione ausiliario collegate il cavo di alimentazione appropriato dall'alimentatore al connettore di alimentazione ausiliario della scheda grafica.

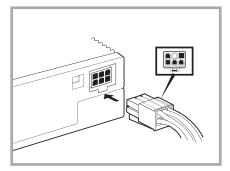

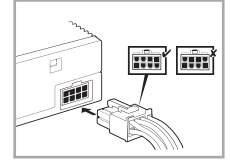

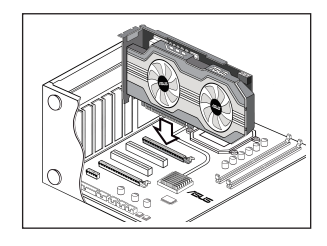

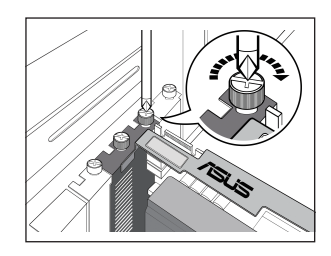

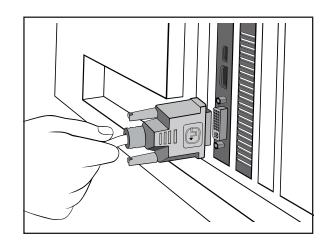

## **B. Collegamento dei monitor**

Collegate il cavo di segnale del monitor alla porta corrispondente sulla scheda grafica. Per ulteriori informazioni sui connettori video standard fate riferimento alla sezione seguente.

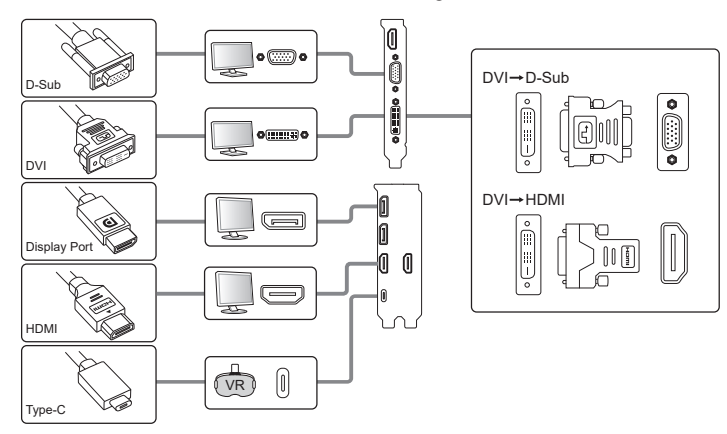

## **C. Installazione dei driver**

- 1. Visitate il sito di supporto ASUS all'indirizzo: http://www.asus.com/it/support.
- 2. Cliccate su **Prodotti** > **Schede Grafiche** quindi selezionate la serie e il modello della vostra scheda grafica.
- 3. Cliccate su **SUPPORTO** > **Driver & Utilità**, selezionate il sistema operativo quindi scaricate e installate i driver aggiornati.

#### *Nota*

- • Per ulteriori informazioni fate riferimento al manuale della scheda grafica.
- • Le immagini in questo documento hanno puro scopo illustrativo, il vostro modello potrebbe apparire diverso.

<span id="page-9-0"></span>**日 本 語**

## **A. カードを取り付ける**

- 1. コンピュータの電源をオフにし、すべての電源ケーブルを取り外 します。
- 2. ケースのサイドパネルを取り外し、PCI Express スロットの位置を 確認します。
- 3. 使用する拡張スロットのブラケットカバーを取り外します。
- 4. ビデオカードをマザーボードのスロットに取り付けます。所定の位 置までしっかり挿入してください。
- 5. ネジでビデオカードをケースに固定します。
- 6. ケースのサイドパネルを元の位置に戻して、ディスプレイケーブル を接続します。
- 7. 取り外した雷源ケーブルをすべて接続します。

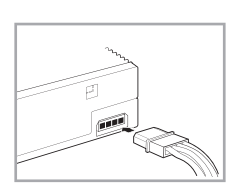

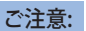

お使いのビデオカードに補助電源用コ ネクターが付いている場合は、システム 電源ユニットの専用電源プラグを補助 電源コネクターに接続してください。

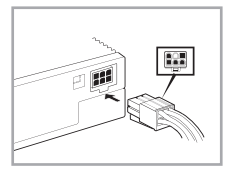

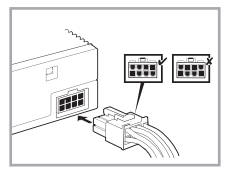

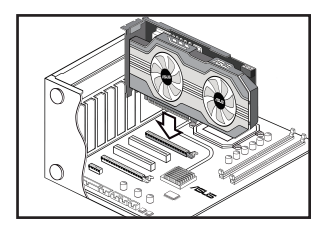

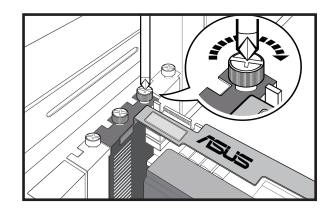

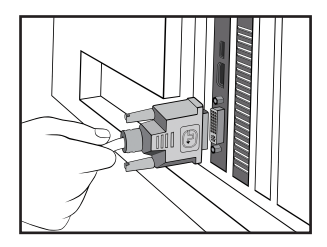

 この装置は、クラス B 情報技術装置で す。この装置は、家庭環境で使用するこ とを目的として いますが、この装置がラ ジオやテレビジョン受信機に近接して使 用されると、受信障害を引き起こすこと があります 取り扱い説明書に従って正しい取り

扱いをしてください。

## **B. ディスプレイデバイスを接続する**

1. ディスプレイの信号ケーブルをビデオカードの対応ポートに接続します。下図は、一般的な接続例です。

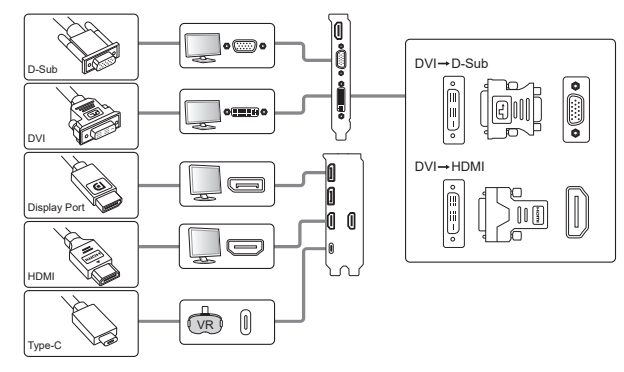

#### **C. ドライバをインストールする**

- 1. ASUS サポートサイトにアクセスします。https://www.asus.com/jp/support/
- 2. 製品を選択で「ビデオカード」をクリックし、製品シリーズと製品モデルを選択します。
- 3. 「ドライバーとツール」をクリックし、使用しているOSを選択して最新ドライバーをダウンロー ドしインストールします。

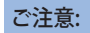

- 詳細はお使いの製品のユーザーマニュアルをご参照ください。
- 本書に掲載しているイラストはイメージです。実際の製品と異なる場合があります。

**日 本 語**

#### <span id="page-11-0"></span>**A. Установка карты**

- 1. Выключите компьютер и отключите шнур питания.
- 2. Снимите крышку системного блока и найдите слот PCI Express.
- 3. Снимите металлическую крышку напротив слота, в который собираетесь установить видеокарту.
- 4. Осторожно вставьте видеокарту в слот, затем нажмите с усилием, пока карта не встанет на место.
- 5. Закрепите карту в слоте винтом.
- 6. Установите крышку системного блока и подключите кабель от монитора.
- 7. Подключите все кабели.

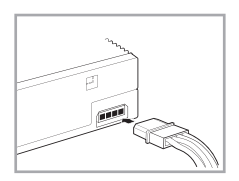

#### *Примечание*

Если на видеокарте имеется вспомогательный разъем питания, подключите соответствующий кабель питания от блока питания системы к вспомогательного разъему питания видеокарты.

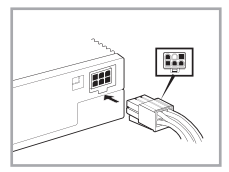

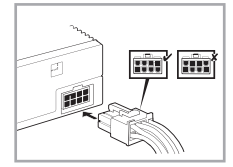

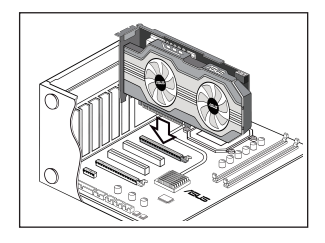

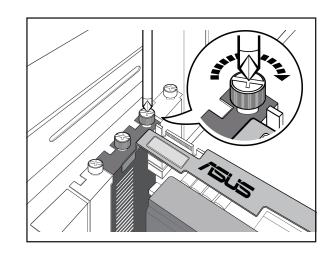

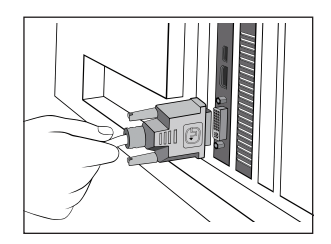

#### **B. Подключение монитора**

Подключите сигнальный кабель монитора к соответствующему разъему видеокарты. Ниже приведены стандартные разъемы VGA и соответствующие им порты.

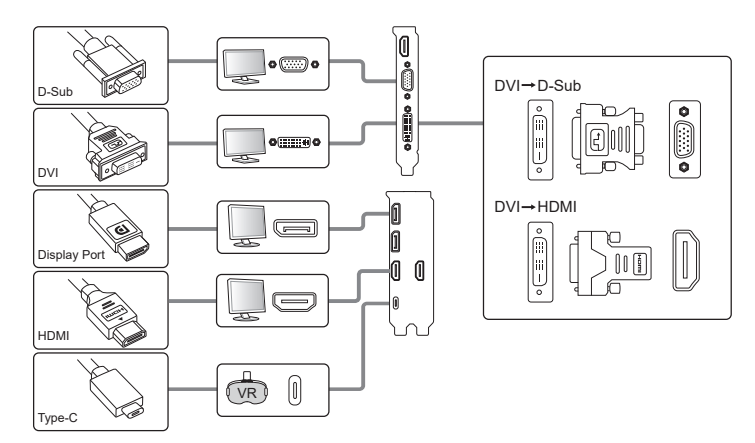

#### **C. Установка драйверов**

- 1. Посетите сайт поддержки ASUS: https://www.asus.com/support/.
- 2. Нажмите **Graphics Cards** и выберите серии и модель устройства.
- 3. Нажмите **Driver & Utility** и выберите операционную систему, затем скачайте и установите последнюю версию драйвера.

#### *Примечание*

- • Подробные инструкции смотрите в руководстве пользователя видеокарты.
- • Изображения видеокарты в данном руководстве, приведены только для справки, они могут отличаться от Вашей модели.

#### <span id="page-13-0"></span>**A. Installation der Karte**

- 1. Schalten Sie Ihren Computer aus und trennen Sie die Stromkabel.
- 2. Entfernen Sie die Gehäuseabdeckung und finden Sie den PCI Express Steckplatz.
- 3. Entfernen Sie die Abdeckung des zugehörigen Erweiterungssteckplatzes für Ihre Grafikkarte.
- 4. Setzen Sie die Karte in den Steckplatz ein, bis sie fest sitzt.
- 5. Befestigen Sie die Karte mit der Schraube im Steckplatz.
- 6. Setzen Sie die Gehäuseabdeckung wieder ein und schließen Sie das Displaykabel an.
- 7. Schließen Sie alle Stromkabel wieder an.

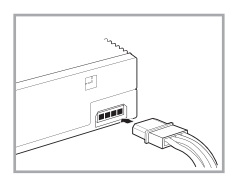

#### *Hinweis*

Verbinden Sie den zugehörigen Stromstecker von der Systemstromversorgung mit dem Hilfsstromanschluss an Ihrer Grafikkarte, falls die Karte über einen solchen Anschluss verfügt.

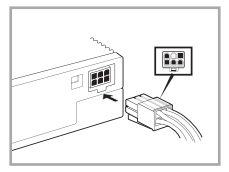

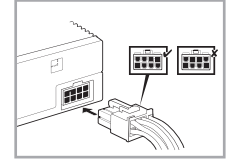

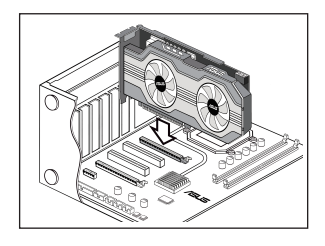

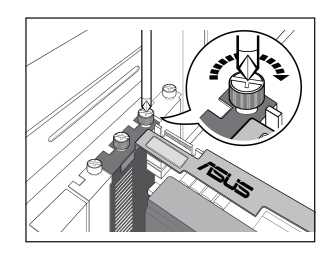

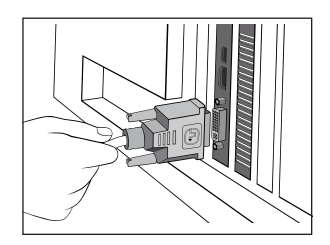

#### **B. Anschließen von Displays**

Verbinden Sie das Displaysignalkabel mit dem zugehörigen Anschluss an der Grafikkarte. Unten finden Sie die Standard-VGA-Stecker und ihre zugehörigen Anschlüsse.

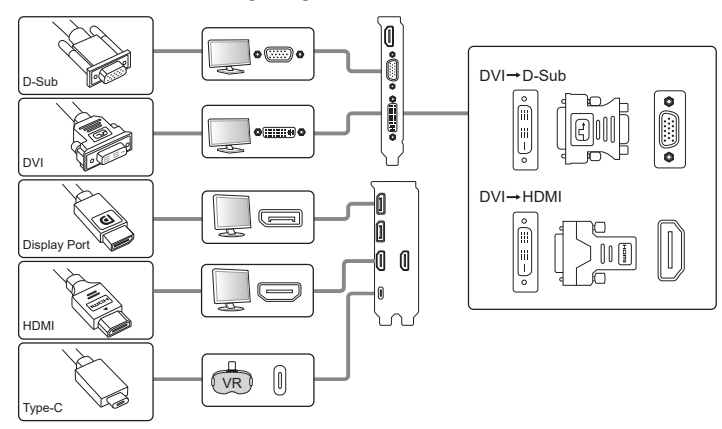

## **C. Treiber-Installation**

- 1. Besuchen Sie die ASUS Support-Seite unter: https://www.asus.com/support/.
- 2. Klicken Sie auf **Grafikkarten** und wählen Sie dann Ihre Produktserie und Ihr Produktmodell aus.
- 3. Klicken Sie auf **Treiber & Dienstprogramm**, wählen Sie das Betriebssystem aus und laden Sie dann den neuesten Treiber herunter und installieren ihn.

#### *Hinweis*

- • Finden Sie im Handbuch für die Grafikkarte eine ausführliche Anleitung.
- • Die Abbildungen der Grafikkarte in diesem Dokument dienen nur der Veranschaulichung. Sie stellen möglicherweise nicht das gleiche Modell dar, das Sie gekauft haben.

## <span id="page-15-0"></span>**A. Installation de la carte**

- 1. Éteignez votre ordinateur et débranchez les câbles d'alimentation.
- 2. Retirez le panneau latéral du châssis et localisez le slot PCI Express.
- 3. Retirez le support de protection métallique du slot sur lequel vous souhaitez installer la carte graphique.
- 4. Insérez la carte dans le slot jusqu'à ce qu'elle soit bien place.
- 5. Sécurisez la carte au slot à l'aide d'une vis.
- 6. Replacez le panneau latéral du châssis et connectez le câble du moniteur.
- 7. Reconnectez tous les câbles d'alimentation.

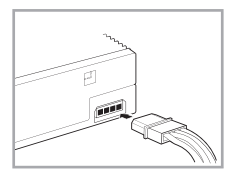

#### *Remarque*

Si votre carte graphique possède un connecteur d'alimentation auxiliaire, connectez l'une des prises du bloc d'alimentation sur ce connecteur.

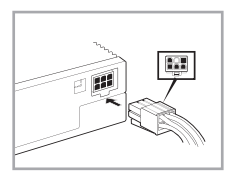

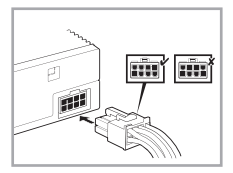

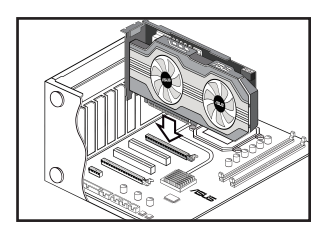

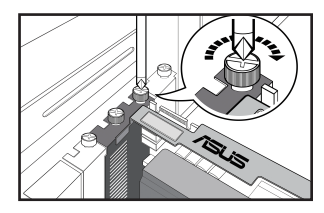

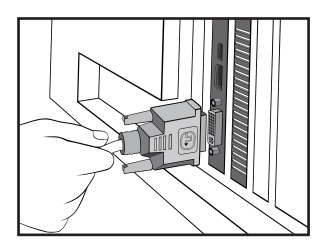

## **B. Connecter des périphériques d'affichage**

1. Connectez le câble vidéo du moniteur au port correspondant sur la carte graphique. Référez-vous aux illustrations ci-dessous pour les différents types de connecteurs vidéo et leurs ports respectifs.

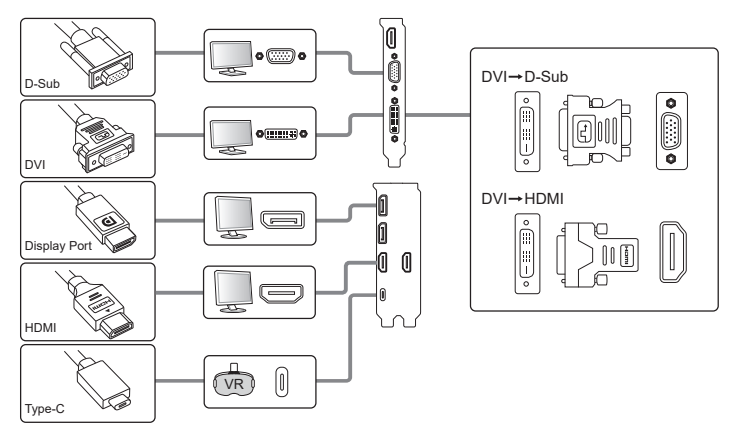

## **C. Installation du pilote**

- 1. Visitez le site d'assistance ASUS à l'adresse : https://www.asus.com/support/.
- 2. Cliquez sur **Cartes graphiques**, puis sélectionnez votre gamme de produit ainsi que le modèle.
- 3. Cliquez sur **Pilote et Utilitaire**, choisissez le système d'exploitation, puis téléchargez et installez le pilote le plus récent.

#### *Remarque*

- Référez-vous au manuel d'utilisation de votre carte graphique pour plus de détails.
- Les images de ce document illustrant une carte graphique sont données à titre indicatif uniquement, et peuvent ne pas correspondre au modèle de carte graphique dont vous avez fait l'achat.

## <span id="page-17-0"></span>**A. Instalación de la tarjeta**

- 1. Apague su equipo y desconecte los cables de alimentación.
- 2. Retire la cubierta del chasis y localice la ranura PCI Express.
- 3. Retire la cubierta de la ranura de expansión en la que desee instalar su tarjeta gráfica.
- 4. Inserte la tarjeta en la ranura hasta que quede bien encajada.
- 5. Fije la tarjeta en la ranura con un tornillo.
- 6. Vuelva a colocar la cubierta del chasis y conecte el cable del monitor.
- 7. Vuelva a conectar todos los cables de alimentación.

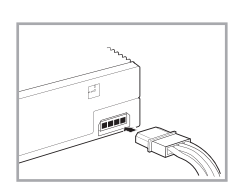

#### *Nota*

Si su tarjeta gráfica dispone de un conector de alimentación auxiliar, conecte el conector de alimentación adecuado de la fuente de alimentación del sistema al conector de alimentación auxiliar de la tarjeta gráfica.

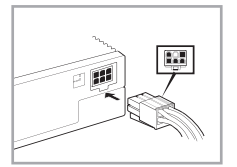

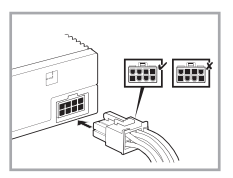

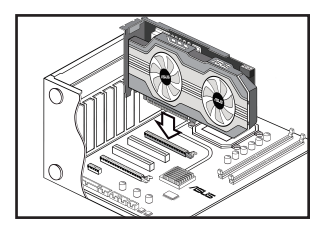

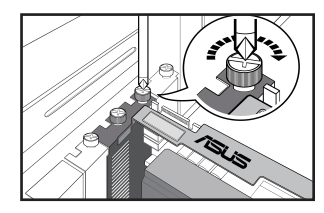

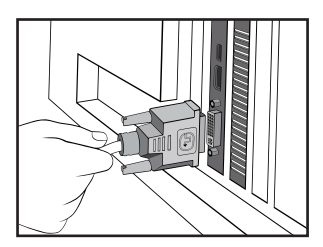

## **B. Conectar dispositivos de pantalla**

1. Conecte el cable de señal del monitor al puerto correspondiente de la tarjeta gráfica. Consulte a continuación los conectores VGA estándar y sus puertos correspondientes.

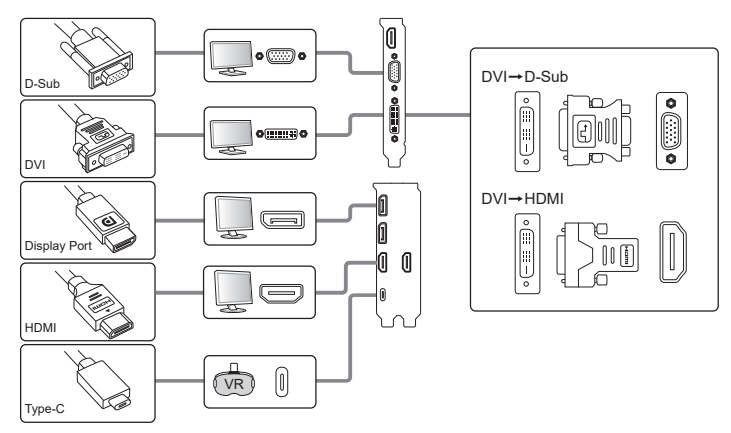

## **C. Instalación del controlador**

- 1. Visite el sitio de soporte técnico de ASUS en https://www.asus.com/support/.
- 2. Haga clic en **Graphics Cards (Tarjetas gráficas)** y, a continuación, seleccione la serie y el modelo del producto.
- 3. Haga clic en **Driver & Utility (Controlador y utilidad)**, elija el sistema operativo y, a continuación, descargue e instale el controlador más reciente.

#### *Nota*

- Consulte el manual de su tarjeta gráfica para más información detallada.
- Las fotografías de la tarjeta gráfica que aparecen en este documento deben utilizarse únicamente como referencia. El modelo que usted ha adquirido podría ser diferente.

## <span id="page-19-0"></span>**A. Kaartinstallatie**

- 1. Schakel uw computer uit en koppel de voedingskabels los.
- 2. Verwijder het deksel van de behuizing en zoek de PCI Express-sleuf.
- 3. Verwijder het klepje van de uitbreidingssleuf die voor uw grafische kaart geschikt is.
- 4. Stop de kaart in de sleuf tot deze stevig op zijn plaats zit.
- 5. Maak de kaart vast in de sleuf met behulp van een schroef.
- 6. Plaats het deksel van de behuizing terug en sluit de monitorkabel aan.
- 7. Sluit alle voedingskabels opnieuw aan.

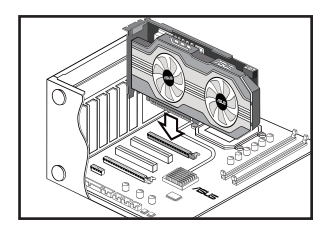

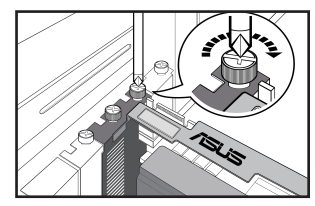

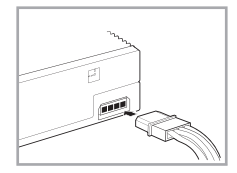

#### *Opmerking*

Als uw grafische kaart een hulpvoedingsaansluiting heeft, sluit u de geschikte stekker van de systeemvoeding aan hulpvoedingsaansluiting van de grafische kaart.

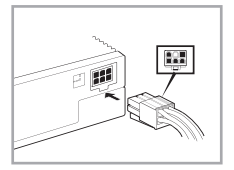

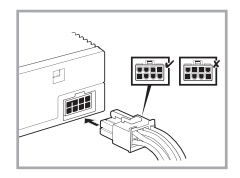

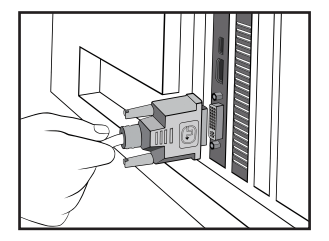

#### **B. Weergaveapparaten verbinden**

1. Sluit de monitorsignaalkabel aan op de overeenkomende poort van de grafische kaart. Raadpleeg de onderstaande lijst voor de standaard VGA-aansluitingen en hun overeenkomende poorten.

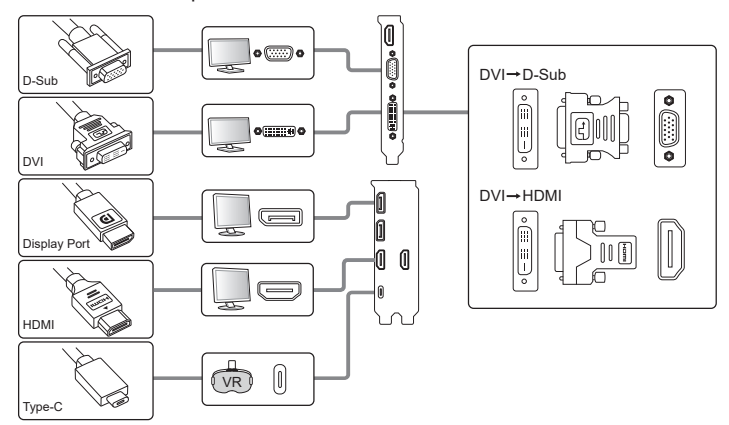

#### **C. Installatie stuurprogramma**

- 1. Bezoek de ondersteuningssite van ASUS op: https://www.asus.com/support/.
- 2. Klik op **Graphics Cards (Grafische kaarten)** en selecteer dan uw productserie en -model.
- 3. Klik op **Driver & Utility (Stuurprogramma en hulpprogramma)**, kies het besturingssysteem en download en installeer vervolgens het nieuwste stuurprogramma.

#### *Opmerking*

- Raadpleeg de handleiding van de grafische kaart voor gedetailleerde instructies.
- De foto's van de grafische kaart in dit document zijn uitsluitend informatief bedoeld en zijn mogelijk verschillend van het model dat u hebt aangeschaft.

## <span id="page-21-0"></span>**A. Kortinstallation**

- 1. Stäng av datorn och dra ut strömsladdarna.
- 2. Ta bort chassihöljet och leta reda på PCI Express-platsen.
- 3. Ta bort expansionsplatsskyddet för lämplig kortplats för ditt grafikkort.
- 4. För in kortet i platsen tills det sitter ordentligt på plats.
- 5. Fäst kortet i platsen med en skruv.
- 6. Sätt tillbaka chassihöljet och anslut bildskärmssladden.
- 7. Återanslut alla strömsladdar.

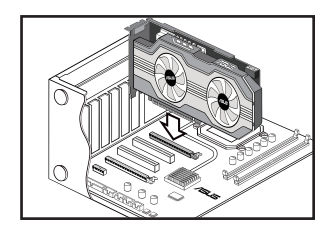

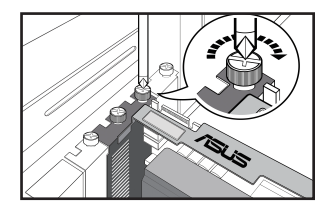

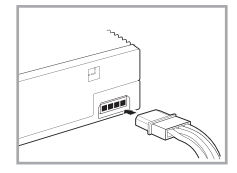

#### *OBS*

Om ditt grafikkort har en extra strömanslutning, anslut lämplig strömkontakt från systemströmförsörjningen till grafikkortets extra strömanslutning.

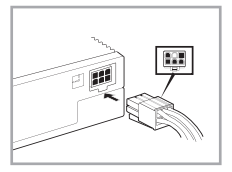

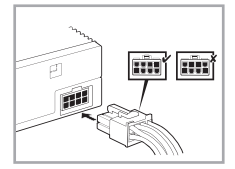

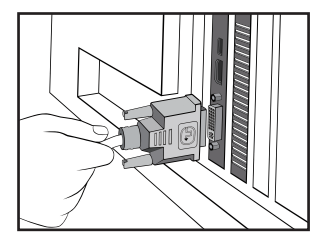

#### **B. Ansluta visningsenheter**

Anslut bildskärmens signalsladd till motsvarande port på grafikkortet. Se nedan angående VGA standardanslutningar och deras motsvarande portar.

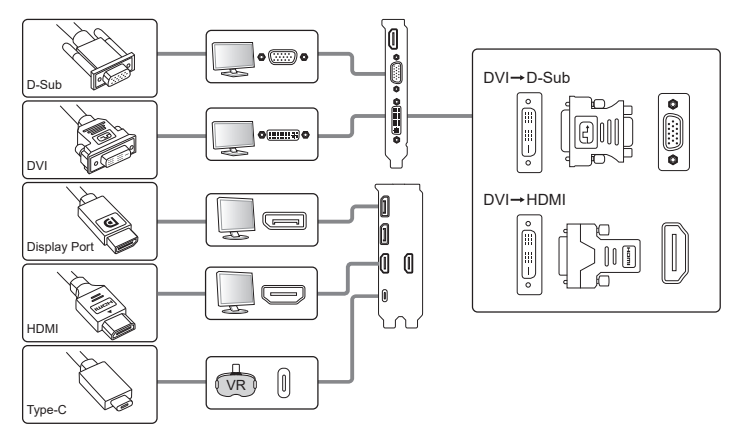

## **C. Drivrutinsinstallation**

- 1. Besök ASUS supportwebbplats på: https://www.asus.com/support/.
- 2. Klicka på **Graphics Cards (Grafikkort)**, och välj din produktserie och produktmodell.
- 3. Klicka på **Driver & Utility (Drivrutin och verktyg)**, välj operativsystem, och hämta och installera den senaste drivrutinen.

#### *OBS*

- Se bruksanvisningen till grafikkortet för utförliga instruktioner.
- Fotona på grafikkort i detta dokument är endast avsedda som referens, och kan visa en annan modell än den du köpte

## <span id="page-23-0"></span>**A. Instalacija kartice**

- 1. Isključite kompjuter i izvucite kablove za napajanje.
- 2. Uklonite poklopac kućišta i pronađite ekspresni PCI prorez.
- 3. Uklonite poklopac odgovarajućeg ekspanzionog proreza za instalaciju vaše grafičke kartice.
- 4. Ubacite karticu u prorez tako da čvrsto legne.
- 5. Pričvrstite karticu u prorezu zavrtnjem.
- 6. Zamenite poklopac kućišta i povežite kabl za monitor.
- 7. Ponovo povežite sve kablove za napajanje.

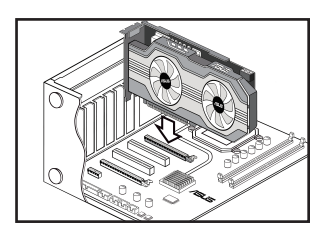

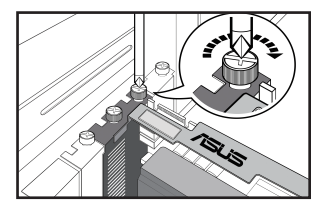

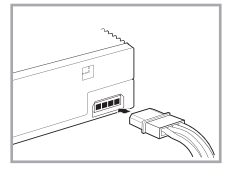

#### *Pažnja*

Ukoliko vaša grafička kartica poseduje konektor za pomoćno napajanje, povežite odgovarajući priključak za napajanje sistema za konektor za pomoćno napajanje na grafičkoj kartici.

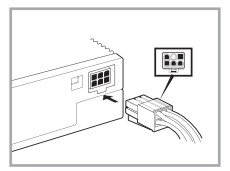

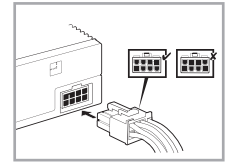

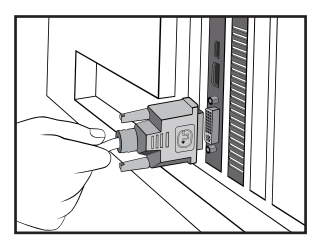

## **B. Povezivanje uređaja za prikazivanje**

Povežite signalni kabl monitora za odgovarajući port na grafičkoj kartici. Pogledajte ispod standardne VGA konektore i njihove odgovarajuće portove.

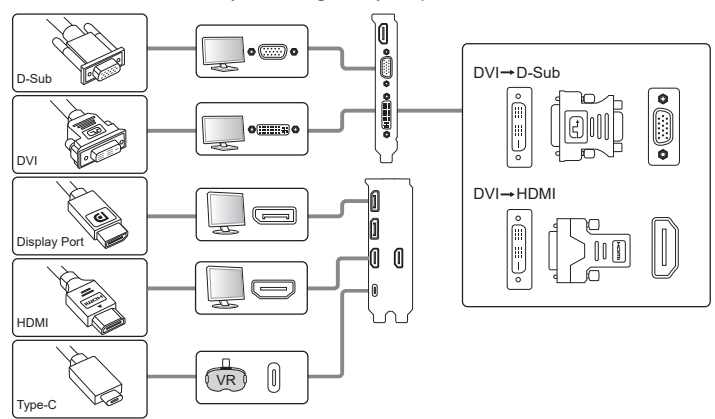

## **C. Instalacija drajvera**

- 1. Posetite internet prezentaciju za podršku kompanije ASUS na adresi: https://www.asus.com/support/.
- 2. Kliknite na **Graphics Cards (Grafičke kartice)**, a potom odaberite seriju svog proizvoda i broj modela.
- 3. Kliknite na **Driver & Utility (Upravljački i pomoćni programi)**, odaberite operativni sistem i preuzmite i instalirajte najnoviji upravljački program.

#### *Pažnja*

- Pročitajte uputstvo za grafičku karticu za detaljna uputstva.
- Slike grafičke kartice u ovom dokumentu su date samo radi vašeg uvida, model možda neće biti isti kao model koji ste vi kupili.

## <span id="page-25-0"></span>**A. Ugradnja kartice**

- 1. Isključite računalo i iskopčajte kabele za napajanje.
- 2. Skinite poklopac kućišta i nađite utor za PCI Express karticu.
- 3. Skinite poklopac s odgovarajućeg utora za proširenje za grafičku karticu.
- 4. Stavite karticu u utor tako da sjedne čvrsto na svoje mjesto.
- 5. Karticu pričvrstite u utoru vijkom.
- 6. Vratite poklopac kućišta i spojite kabel za monitor.
- 7. Ponovno spojite sve kabele napajanja.

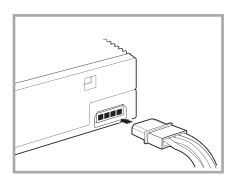

#### *Napomena*

Ako grafička kratica ima priključak za pomoćno napajanje, spojite odgovarajući utikač električnog napajanja sustava na priključak za pomoćno napajanje na grafičkoj kartici.

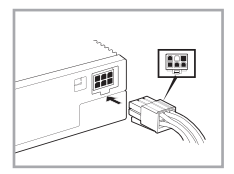

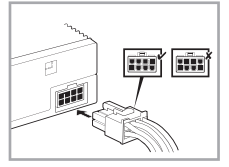

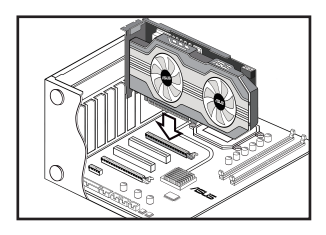

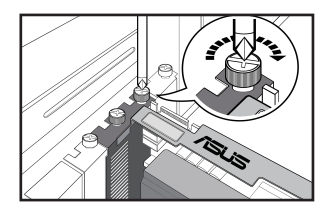

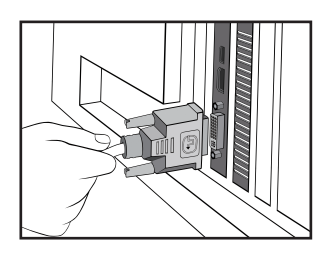

## **B. Spajanje uređaja za prikaz**

Spojite signalni kabel monitora na odgovarajući priključak na grafičkoj kartici. Pogledajte u nastavku standardne VGA priključke i njihove odgovarajuće ulaze.

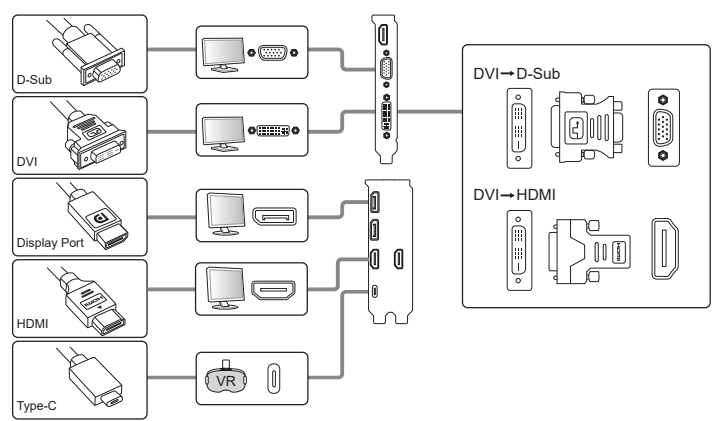

## **C. Instalacija upravljačkih programa**

- 1. Posjetite stranicu za ASUS podršku na: https://www.asus.com/support/.
- 2. Kliknite **Graphic Cards (Grafičke kartice)** i zatim odaberite seriju i model proizvoda.
- 3. Kliknite **Driver & utility (Upravljački i uslužni programi)**, odaberite operacijski sustav i zatim preuzmite i instalirajte najnoviji upravljački program.

#### *Napomena*

- Detaljnije upute potražite u priručniku za grafičku karticu.
- Fotografije grafičke kartice u ovom priručniku su samo informativne, to možda neće biti fotografije modela grafičke kartice koji ste kupili.

#### <span id="page-27-0"></span>**A. Instalace karty**

- 1. Vypněte počítač a odpojte napájecí kabely z elektrické zásuvky.
- 2. Sejměte kryt skříně počítače a vyhledejte slot PCI Express.
- 3. Odmontujte příslušnou záslepku rozšiřovacího slotu grafické karty.
- 4. Zasuňte kartu do slotu tak, aby byla pevně usazena.
- 5. Zajistěte kartu ve slotu šroubkem.
- 6. Nasaďte kryt skříně počítače a připojte kabel monitoru.
- 7. Znovu připojte všechny napájecí kabely.

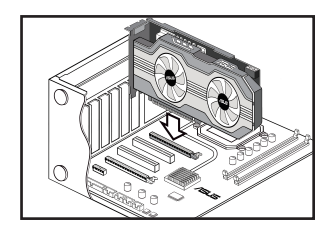

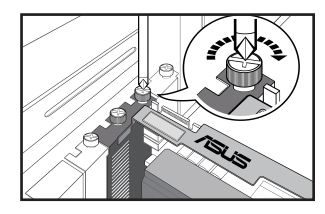

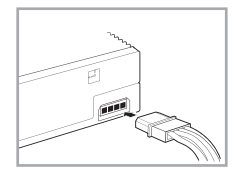

#### *Poznámka*

Pokud je grafická karta vybavena konektorem pomocného napájení, připojte příslušnou napájecí zástrčku ze zdroje napájení systému ke konektoru pomocného napájení grafické karty.

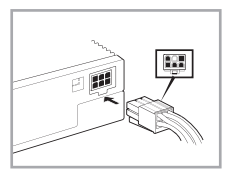

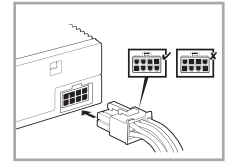

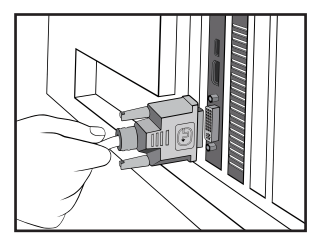

## **B. Připojení zobrazovacích zařízení**

Připojte kabel signálu monitoru k příslušnému portu na grafické kartě. Přehled konektorů standardu VGA a příslušných portů viz níže.

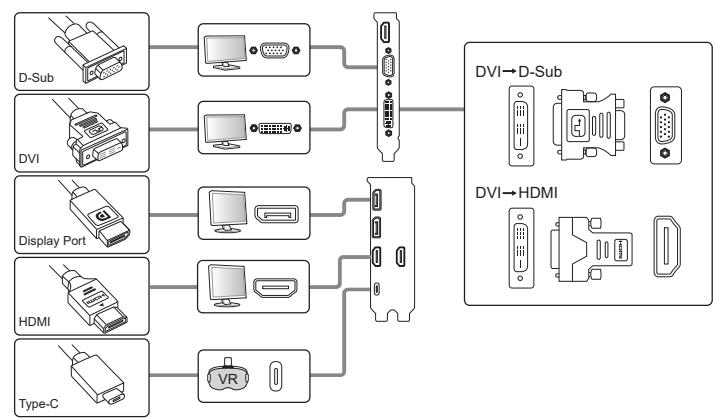

## **C. Instalace ovladače**

- 1. Navštivte web podpory ASUS na adrese: https://www.asus.com/support/.
- 2. Klikněte na položku **Graphics Cards (Grafické karty)** a potom vyberte svoji produktovou řadu a model produktu.
- 3. Klikněte na položku **Driver & Utility (Ovladač a nástroj)**, zvolte operační systém a potom stáhněte nejnovější ovladač.

#### *Poznámka*

- Podrobné pokyny viz příručka ke grafické kartě.
- Fotografie grafické karty v tomto dokumentu jsou pouze ilustrativní a nemusí zobrazovat zakoupený model.

## <span id="page-29-0"></span>**A. A kártya telepítése**

- 1. Kapcsolja ki a számítógépet, és húzza ki a hálózati kábeleket.
- 2. Távolítsa el a készülékház fedelét, és keresse meg az PCI Express kártya nyílását.
- 3. Távolítsa el a megfelelő nyílás bővítőnyílásának fedelét a grafikus kártyához.
- 4. Helyezze be a kártyát a nyílásba oly módon, hogy a kártya szorosan illeszkedjen.
- 5. Rögzítse a kártyát a nyílásban egy csavarhúzó segítségével.
- 6. Helyezze vissza a készülékház fedelét, és csatlakoztassa a monitorkábelt.
- 7. Csatlakoztassa ismét a hálózati kábeleket.

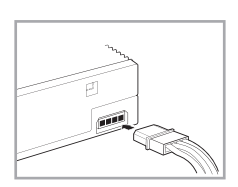

#### *Megjegyzés*

Ha a grafikus kártya egy külső hálózati csatlakozóval van ellátva, csatlakoztassa a megfelelő hálózati csatlakozót a rendszer tápellátásából a grafikus kártya külső csatlakozójába.

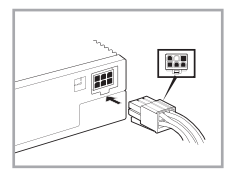

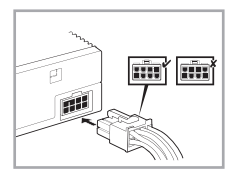

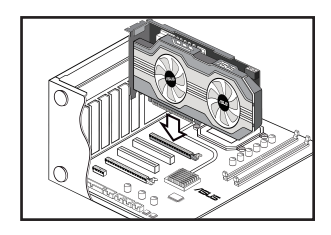

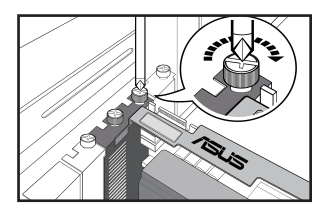

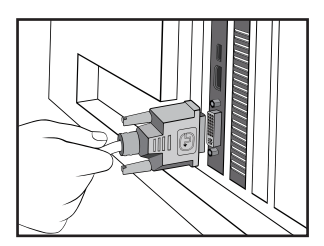

## **B. Megjelenítő eszközök csatlakoztatása**

Csatlakoztassa a monitor jelkábelét a grafikus kártyához tartozó portba. Lásd: VGA szabványos csatlakozók és a kapcsolódó portok lent.

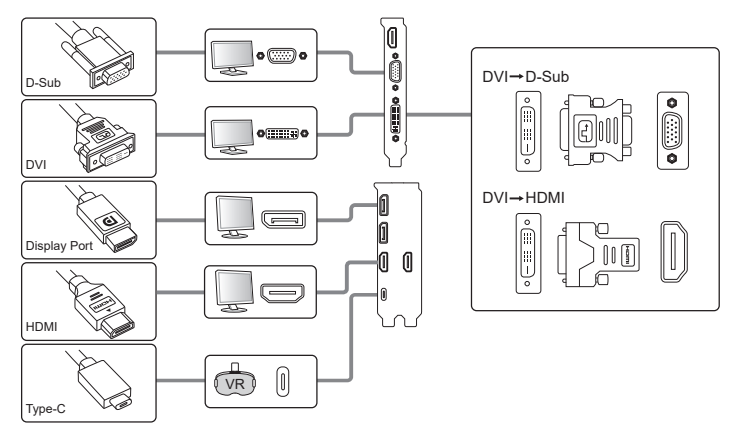

## **C. A meghajtó telepítése**

- 1. Látogasson el az ASUS támogatási oldalra a https://www.asus.com/support/ címen.
- 2. Kattintson a **Grafikus kártyák** ponton, majd válassza ki a termék sorozatát és a termék modellét.
- 3. Kattintson az **Illesztőprogramok és segédprogramok** ponton, válassza ki az operációs rendszert és telepítse az utolsó illesztőprogramot.

#### *Megjegyzés*

- Részletes utasításokért tekintse meg a grafikus kártyához kapott útmutatót.
- A grafikus kártyákat bemutató fényképek kizárólag szemléltetési célokat szolgálnak, és elképzelhető, hogy az Ön által megvásárolt típussal nem egyeznek.

#### <span id="page-31-0"></span>**A. Instalarea cardului**

- 1. Închideți calculatorul și deconectați cablurile de alimentare.
- 2. Scoateţi carcasa saşiului şi localizaţi fanta PCI Express.
- 3. Scoateti carcasa fantei de extindere pentru fanta corespunzătoare plăcii dvs. grafice.
- 4. Introduceţi cardul în fantă până când acesta se fixează.
- 5. Fixaţi cardul în fantă cu un şurub.
- 6. Asezati carcasa sasiului la loc și conectați cablul monitorului.
- 7. Reconectați toate cablurile de alimentare.

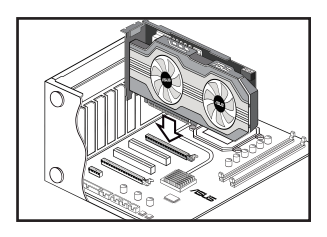

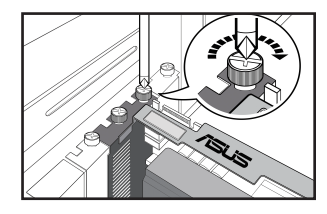

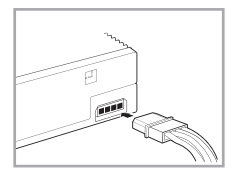

#### *Notă*

Dacă placa dvs. grafică dispune de un conector auxiliar pentru alimentare, conectaţi fişa corespunzătoare din sistemul de alimentare la conectorul auxiliar pentru alimentare al plăcii grafice.

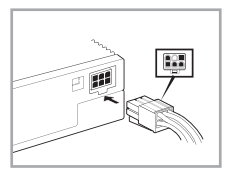

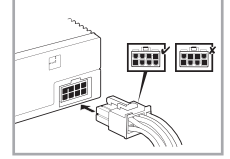

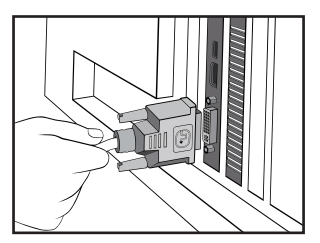

## **B. Conectarea dispozitivelor de afişare**

Conectaţi cablul de semnal al monitorului la portul corespunzător al plăcii grafice. Consultaţi secțiunea următoare pentru conectorii VGA standard și porturile corespunzătoare.

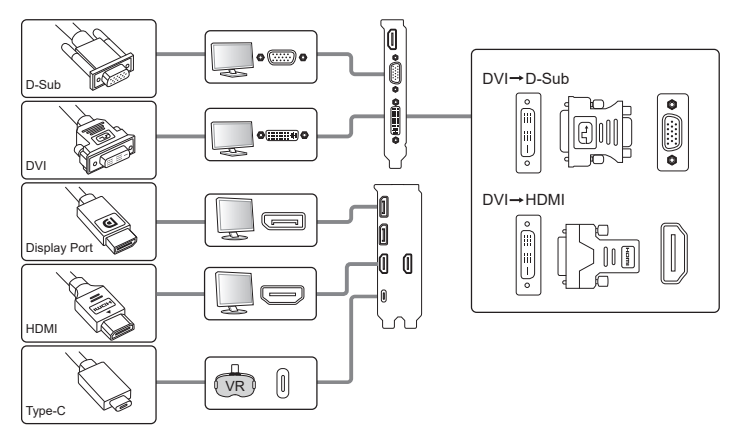

## **C. Instalarea driverului**

- 1. Vizitați site-ul de asistență ASUS la: https://www.asus.com/support/.
- 2. Faceți clic pe **Graphics Cards (Plăci grafice)**, apoi selectați seria și modelul produsului.
- 3. Faceți clic pe **Driver & Utility (Driver și utilitar)**, alegeți sistemul de operare, apoi descărcați și instalați cel mai recent driver.

#### *Notă*

- Pentru instrucţiuni detaliate, consultaţi manualul plăcii grafice.
- Imaginile pentru placa grafică prezentate în acest manual au rol informativ; este posibil să nu fie imagini ale modelului pe care l-ati achizitionat.

## <span id="page-33-0"></span>**A. Εγκατάσταση κάρτας**

- 1. Απενεργοποιήστε τον υπολογιστή σας και αποσυνδέστε τα καλώδια τροφοδοσίας.
- 2. Αφαιρέστε το κάλυμμα του πλαισίου και εντοπίστε την υποδοχή PCI Express.
- 3. Αφαιρέστε το κάλυμμα της υποδοχής επέκτασης της κατάλληλης υποδοχής για την κάρτα γραφικών σας.
- 4. Εισάγετε την κάρτα στην υποδοχή μέχρι να εφαρμόσει καλά στη θέση της.
- 5. Ασφαλίστε την κάρτα στην υποδοχή με μια βίδα.
- 6. Επανατοποθετήστε το κάλυμμα του πλαισίου και συνδέστε το καλώδιο της οθόνης.
- 7. Συνδέστε ξανά όλα τα καλώδια τροφοδοσίας.

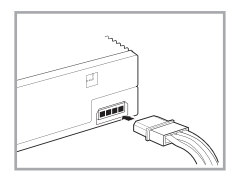

#### *Σημείωση*

Αν η κάρτα γραφικών σας διαθέτει έναν βοηθητικό ακροδέκτη τροφοδοσίας, συνδέστε το κατάλληλο φις τροφοδοσίας από την τροφοδοσία του συστήματος στο βοηθητικό ακροδέκτη τροφοδοσίας της κάρτας γραφικών.

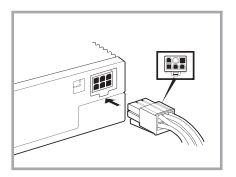

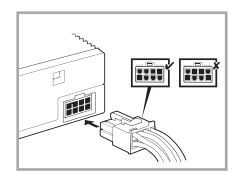

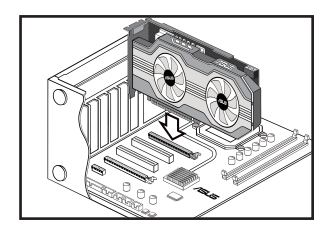

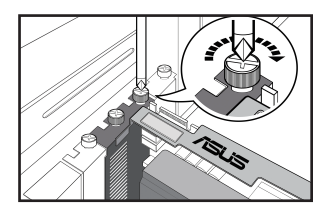

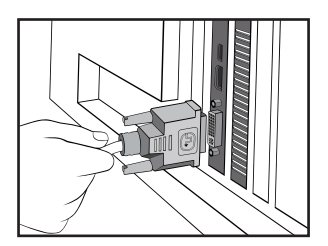

## **B. Σύνδεση οθόνης**

Συνδέστε το καλώδιο σήματος της οθόνης στην αντίστοιχη θύρα στην κάρτα γραφικών. Ανατρέξτε παρακάτω για τους ακροδέκτες προτύπου VGA και τις αντίστοιχες θύρες τους.

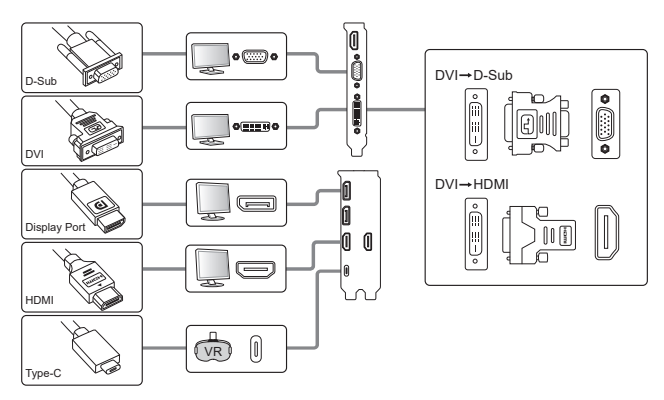

## **Γ. Εγκατάσταση προγραμμάτων οδήγησης**

- 1. Επισκεφθείτε την ιστοσελίδα υποστήριξης της ASUS στη διεύθυνση: https://www.asus.com/support/.
- 2. Κάντε κλικ στην επιλογή **Graphics Cards (Κάρτες γραφικών)** και, στη συνέχεια, επιλέξτε τη σειρά και το μοντέλο του προϊόντος σας.
- 3. Κάντε κλικ στην επιλογή **Driver & Utility (Πρόγραμμα οδήγησης και Βοηθητικό πρόγραμμα)** και στη συνέχεια πραγματοποιήστε λήψη και εγκατάσταση του πλέον πρόσφατου προγράμματος οδήγησης.

#### *Σημείωση*

- • Ανατρέξτε στην τεκμηρίωση της κάρτας γραφικών για λεπτομερείς οδηγίες.
- • Οι φωτογραφίες της κάρτας γραφικών σε αυτήν την τεκμηρίωση προορίζονται μόνο για αναφορά, ενδέχεται να μην αντιστοιχούν στο ίδιο μοντέλο με αυτό που έχετε αγοράσει.

## <span id="page-35-0"></span>**A. Instalação da Placa**

- 1. Desligue o seu computador e os cabos eléctricos.
- 2. Retire a tampa do chassis e localize o a ranhura PCI Express.
- 3. Retire a cobertura da ranhura de expansão da ranhura adequada à sua placa gráfica.
- 4. Introduza o cartão na ranhura até que esteja bem fixo.
- 5. Fixe a placa à ranhura com um parafuso.
- 6. Substitua a cobertura do chassis e ligue o cabo do monitor.
- 7. Ligue novamente todos os cabos eléctricos.

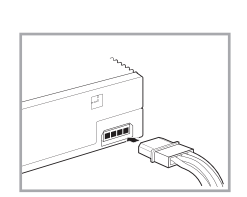

#### *Nota*

Se a sua placa gráfica tem um conector eléctrico auxiliar, ligue a ficha eléctrica adequada, a partir da alimentação eléctrica do sistema ao conector eléctrico auxiliar da placa gráfica.

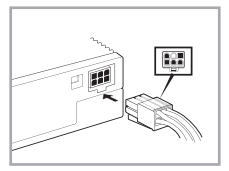

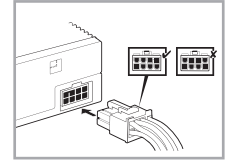

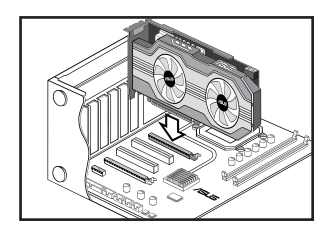

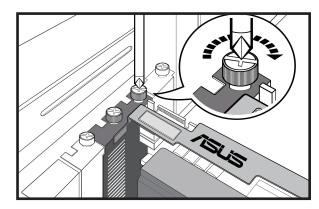

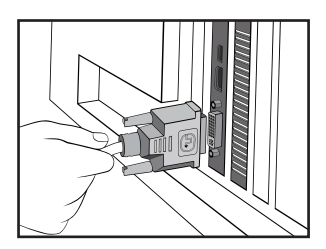

## **B. Ligar dispositivos ópticos**

Ligue o cabo de sinal do monitor à porta correspondente na placa gráfica. Para mais detalhes sobre os conectores VGA standard e as suas portas correspondentes, veja abaixo.

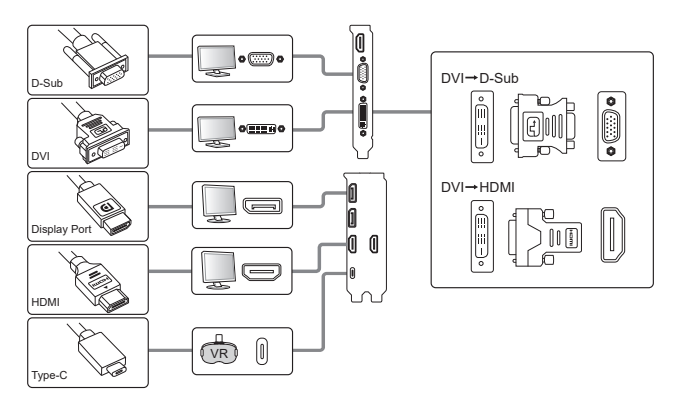

#### **C. Instalação do Controlador**

- 1. Visite o site de suporte da ASUS em: https://www.asus.com/support/.
- 2. Clique em **Placas gráficas** e, em seguida, selecione a série e o modelo do seu produto.
- 3. Clique em **Controlador e utilitário**, escolha o sistema operativo e, em seguida, transfira e instale o controlador mais recente.

#### *Nota*

- Para instruções mais detalhadas, consulte o manual da placa gráfica.
- As imagens da placa gráfica presentes neste documento servem apenas como referência e podem não ser do mesmo modelo da que comprou.

## <span id="page-37-0"></span>**A. Instalacja karty**

- 1. Wyłącz zasilanie komputera i odłącz kable zasilające.
- 2. Zdejmij pokrywę obudowy i odszukaj gniazdo PCI Express.
- 3. Zdejmij pokrywę odpowiedniego gniazda rozszerzenia dla posiadanej karty graficznej.
- 4. Włóż kartę do gniazda, aż do jej pewnego osadzenia.
- 5. Zamocuj kartę w gnieździe śrubą.
- 6. Załóż ponownie pokrywę obudowy i podłącz kabel monitora.
- 7. Podłącz ponownie wszystkie kable zasilające.

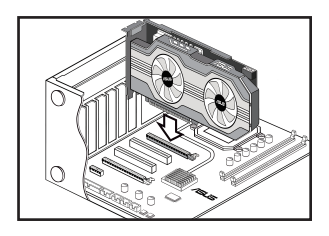

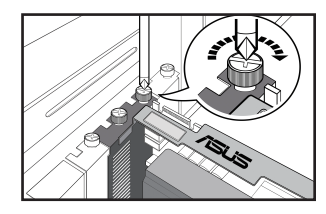

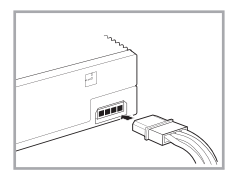

#### *Uwaga*

Jeśli karta graficzna ma dodatkowe złącze zasilania, podłącz do niego odpowiednią wtykę zasilania z zasilacza systemowego.

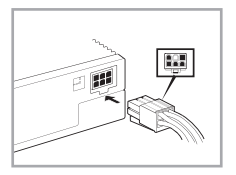

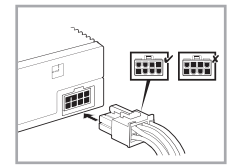

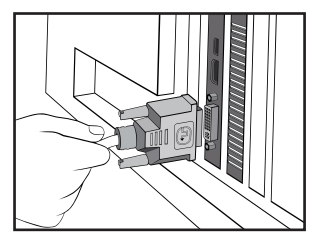

## **B. Podłączenie urządzeń wyświetlania**

Podłącz kabel sygnałowy monitora do odpowiedniego portu karty graficznej. Sprawdź poniżej standardowe złącza VGA i odpowiadające im porty.

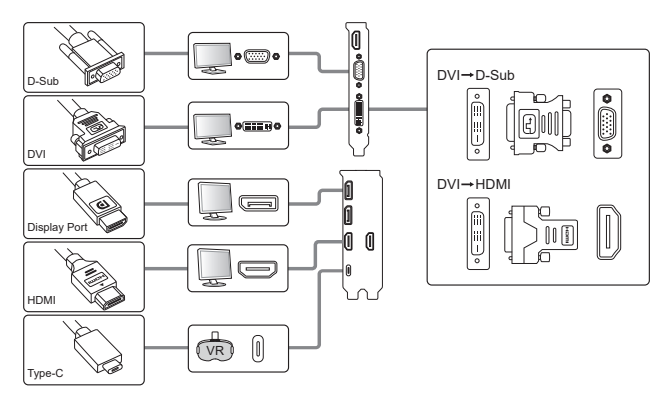

## **C. Instalacja sterownika**

- 1. Przejdź do witryny pomocy technicznej firmy ASUS: https://www.asus.com/support/.
- 2. Kliknij pozycję **Graphics Cards (Karty graficzne)**, a następnie wybierz serię produktu i model.
- 3. Kliknij pozycję **Driver & Utility (Sterowniki i programy narzędziowe)**, wybierz system operacyjny, a następnie pobierz i zainstaluj najnowszy sterownik.

#### *Uwaga*

- W celu uzyskania szczegółowych instrukcji, sprawdź podręcznik karty graficznej.
- Znajdujące się w tym dokumencie zdjęcia karty graficznej, służą wyłącznie jako odniesienie, mogą one nie być zgodne z zakupionym modelem.

## <span id="page-39-0"></span>**A. Kartı takma**

- 1. Bilgisayarınızı kapatın ve elektrik kablolarını çıkarın.
- 2. Kasanın kapağını çıkarın ve PCI Express yuvasını bulun.
- 3. Grafik kartınız için ilgili yuvanın genişletme yuvası kapağını çıkarın.
- 4. Kartı yerine oturana kadar yuvaya takın.
- 5. Kartı bir vidayla yuvaya sabitleyin.
- 6. Kasanın kapağını yerine takın ve monitör kablosunu bağlayın.
- 7. Tüm elektrik kablolarını yeniden bağlayın.

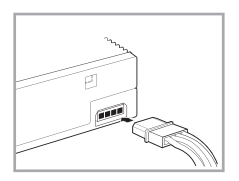

#### *Not*

Grafik kartında ikinci bir güç konektörü varsa, sistem güç kaynağından gelen ilgili elektrik fişini grafik kartının ikinci güç konektörüne bağlayın.

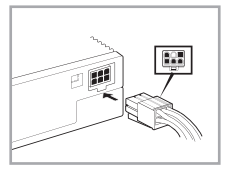

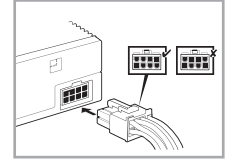

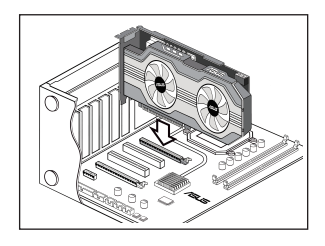

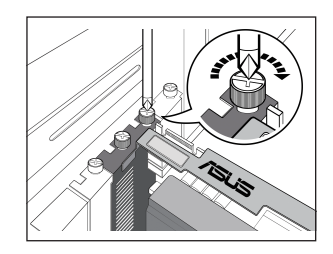

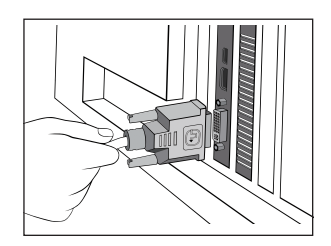

#### **B. Ekran aygıtlarını bağlama**

Monitörün sinyal kablosunu grafik kartındaki ilgili bağlantı noktasına bağlayın. VGA standart konektörleri ve ilgili bağlantı noktaları için aşağıya bakınız.

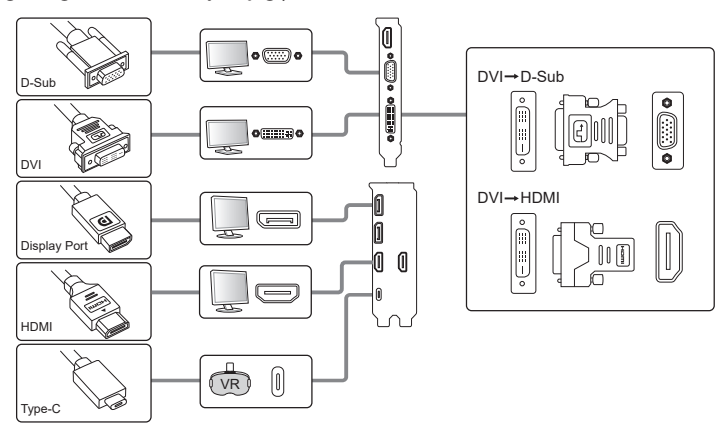

## **C. Sürücü yükleme**

- 1. https://www.asus.com/support/ adresinden ASUS destek web sitesini ziyaret edin.
- 2. **Ekran Kartları'**na tıklayın, ardından ürün serinizi ve ürün modelinizi seçin.
- 3. **Sürücü ve Yardımcı Programlar**'a tıklayın, işletim sisteminizi seçin, ardından en son sürücüyü indirin ve yükleyin.

#### *Not*

- Ayrıntılı talimatlar için grafik kartı kılavuzuna bakın.
- Bu dokümandaki grafik kartı fotoğraflar yalnızca bilgi içindir, satın aldığınız modelle aynı model olmayabilir.

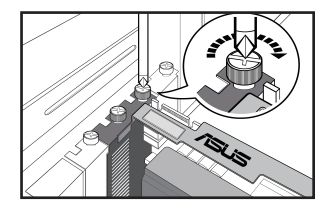

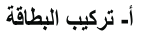

- ١ أغلق الكمبيو تر وانز ع كبلات الطاقة من المقبس.
- ٢- قم بإزالة غطاء الشاسيه وحدد موقع فتحة بطاقة PCI Express.
	- ٣- \_ قم بإز الهَ غطاء فتحة التوسعة من الفتحة الملائمة لبطاقة الرسوم التى لديك
		- ٤- أدخل البطاقة في الفتحة إلى أن تستقر في مكانها.
			- ٥- \_ قم بتثبيت البطاقة في الفتحة باستخدام مسمار .
		- ٦- أعد وضع غطاء الشاسيه وقم بتوصيل كبل الشاشة.
			- ٧- أعد توصيل جميع كبلات الطاقة.

للاحظة·

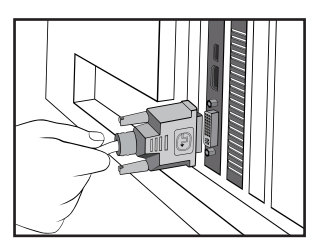

.<br>**ملاحظة:** إذا كانت بطاقة الرسوم التي لديك تشتمل على موصل طاقة إضافي،<br>عندنذٍ يجب توصيل مقس الطاقة المناسب من وحدة الإمداد بالطاقة الخاصة بالنظام بموصل الطاقة الإضافي على بطاقة الرسوم.

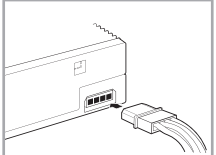

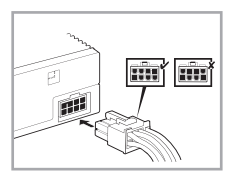

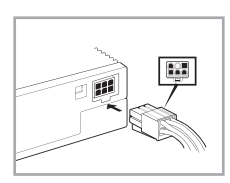

**42**

<span id="page-41-0"></span>**العربية**

#### ب- توصيل أجهزة العرض

قم بتو صيل كيل إشار ة الشاشة بالمنفذ المقابل على بطاقة الر سوم. ير جي الر جو ع أدناه للتعر ف على مو صلات VGA القياسية والمنافذ المقابلة لها.

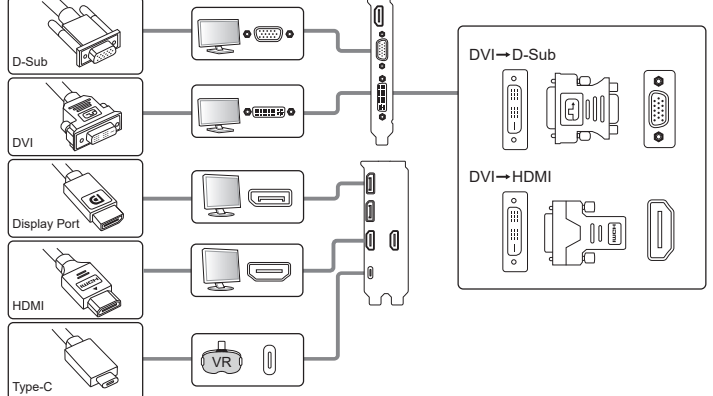

#### ج- تثبيت برنامج التشغيل

- **1 ُ . زر موقع الدعم الخاص بـ ASUS على: support/com.asus.www://https./**
	- **.2 انقر على Cards Graphics( بطاقات الرسومات(, ثم حدد سلسلة منتجك وطرازه.**
- **.3 انقر على Utility & Driver( المشغل واألداة المساعدة(, اختر نظام التشغيل, ثم قم بتحميل أحدث برنامج تشغيل وقم بتثبيته.**

#### ملاحظة

• برجي الرجوع إلى دليل بطاقة الرسوم للاطلاع على التعليمات التفصيلية.

• الصور الخاصة ببطاقة الرسوم الموضحة في هذه الوثيقة لأغراض الاطلاع فحسب، وقد لا تكون خاصة بنفس الطراز الذي اشتريته.

**العربية**

## <span id="page-43-0"></span>**A. Pemasangan kartu**

- 1. Matikan komputer, kemudian lepaskan kabel daya.
- 2. Lepaskan penutup chassis, kemudian cari slot PCI Express.
- 3. Lepaskan penutup slot ekspansi pada slot yang sesuai untuk kartu grafis.
- 4. Masukkan kartu hingga terpasang dengan benar pada tempatnya.
- 5. Kencangkan kartu pada slot dengan sekrup.
- 6. Pasang kembali penutup chassis, kemudian sambungkan kabel monitor.
- 7. Sambungkan kembali semua kabel daya.

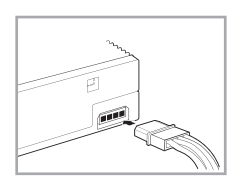

#### **Catatan**

Jika kartu grafis dilengkapi soket daya tambahan, sambungkan konektor daya yang sesuai dari catu daya sistem ke soket daya tambahan pada kartu grafis tersebut.

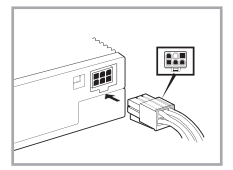

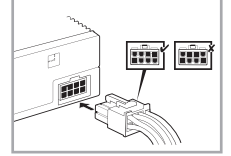

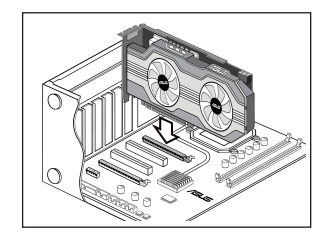

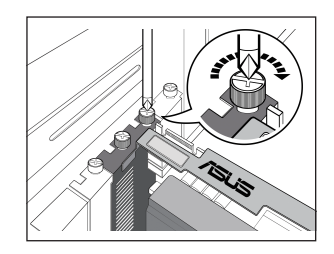

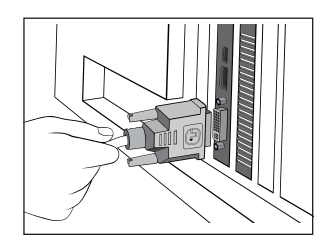

## **B. Menyambungkan perangkat layar**

1. Sambungkan kabel sinyal monitor ke port yang sesuai pada kartu grafis. Lihat di bawah ini untuk soket standar VGA dan port yang sesuai

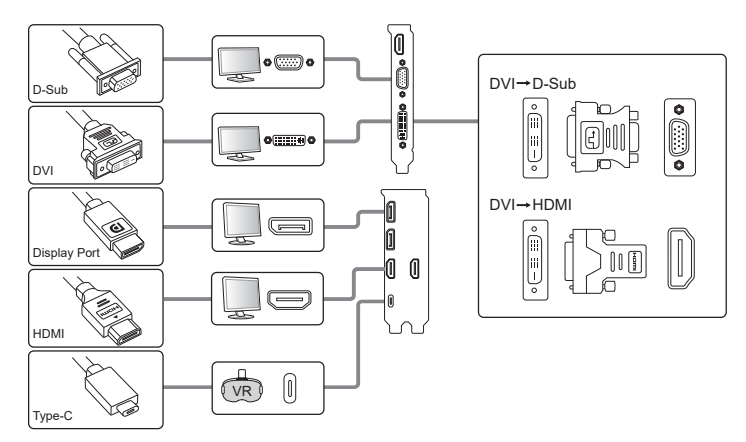

## **C. Penginstalan driver**

- 1. Kunjungi situs dukungan ASUS di: https://www.asus.com/support/.
- 2. Klik **Kartu Grafis**, lalu pilih seri produk dan model produk Anda.
- 3. Klik **Driver & Utilitas**, pilih sistem operasi, lalu download dan pasang driver terkini.

#### **Catatan**

- Untuk petunjuk rinci, lihat panduan pengguna kartu grafis.
- Kartu grafis pada foto dalam dokumen ini hanya untuk referensi dan modelnya mungkin tidak sama seperti yang Anda beli.

## A. 카드 설치

<span id="page-45-0"></span>**한국어**

- 1. 컴퓨터의 전원을 끄고, 전원 케이블의 연결을 해제해 주십시오.
- 2. 케이스 커버를 분리하고, PCI Express 슬롯이 보이도록 해 주십시오.
- 3. 그래픽 카드를 설치 가능한 확장 슬롯의 커버를 제거해 주십시오.
- 4. 슬롯에 카드를 연결해 주십시오.
- 5. 나사를 이용해 카드를 슬롯에 고정시켜 주십시오.
- 6. 케이스의 커버를 닫고, 모니터 케이블을 연결해 주십시오.
- 7. 모든 전원 케이블을 다시 연결해 주십시오.

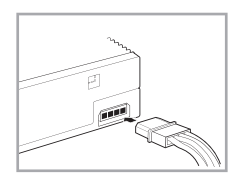

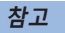

그래픽 카드가 추가 전원 커넥터를 포함하고 있을 경우 시스템의 전원 공급 장치에서 올바른 전원 플러그를 선택하여, 그래픽 카드의 추가 전원 커넥터에 연결해 주십시오.

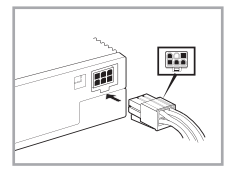

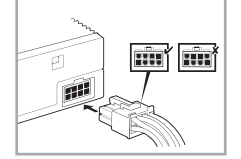

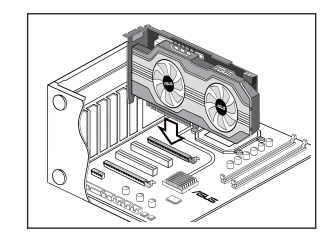

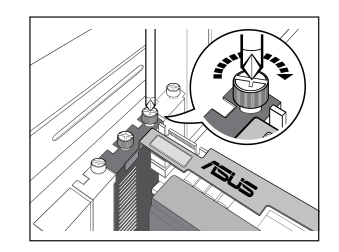

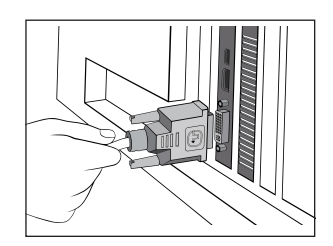

## **B. 디스플레이 장치 연결하기**

1. 모니터의 신호 케이블을 그래픽 카드의 해당 포트에 연결해 주십시오. VGA 표준 커넥터와 이에 해당하는 포트의 모습은 아래 그림을 참고해 주십시오.

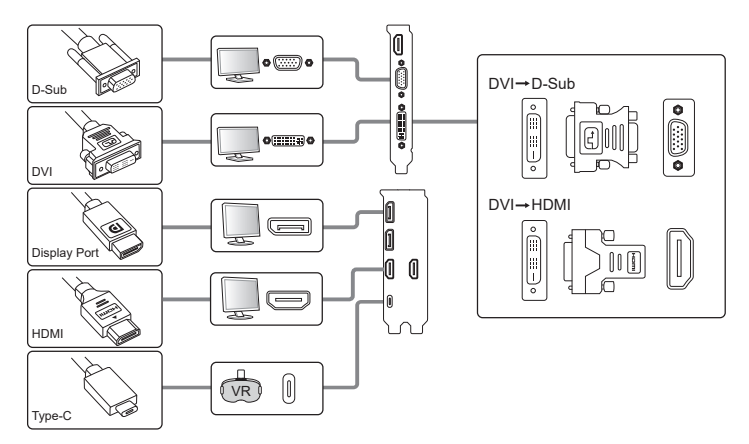

## **C. 드라이버 설치**

- 1. ASUS 지원 사이트https://www.asus.com/support/를 방문하십시오.
- 2. **Graphics Cards(그래픽 카드)**를 클릭한 후 귀하의 제품 시리즈 및 제품 모델을 선택하십시오.
- 3. **Driver & Utility(드라이버 및 유틸리티)**를 클릭하고 운영 체제를 선택한 한 후 최신 드라이버를 다운로드하여 설치하십시오.

#### **참고**

- 보다 자세한 설명은 그래픽 카드에 포함된 사용자 설명서를 참고해 주십시오.
- 본 설명서에 표시된 그래픽 카드의 그림은 사용자의 이해를 돕기 위한 목적으로 사용되었으며, 사용자 께서 구입한 제품의 실제 모습과는 다소 차이가 있을 수 있습니다.
- **이기기는 가정용 기기입니다.**

인구한

#### <span id="page-47-0"></span>**A. Namestitev kartice**

- 1. Izklopite računalnik in izklopite napajalne kable.
- 2. Odstranite pokrov ohišja in poiščite režo za kartico PCI Express.
- 3. Odstranite pokrov razširitvene reže na primerni reži za grafično kartico.
- 4. Vstavite kartico v režo tako, da se zaskoči na mestu.
- 5. Pritrdite kartico v režo z vijakom.
- 6. Znova namestite pokrov ohišja in priključite kabel monitorja.
- 7. Znova priključite vse napajalne kable.

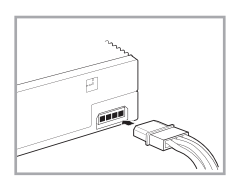

#### *Opomba*

Če je vaša grafična kartica opremljena s pomožnim napajalnim priključkom, priključite ustrezen napajalni priključek iz napajalnika sistema na pomožni napajalni priključek grafične kartice.

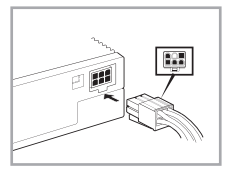

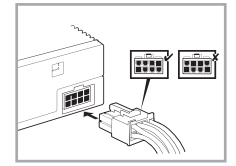

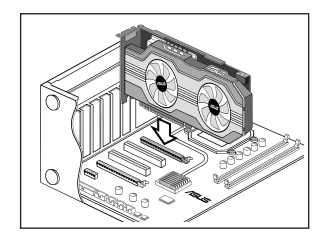

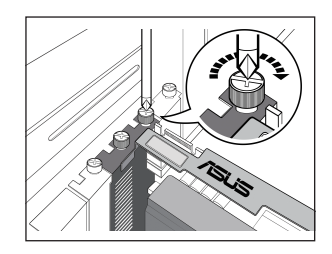

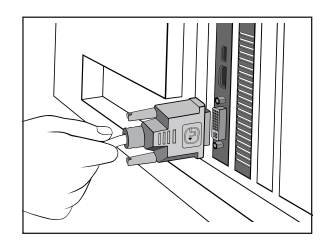

#### **B. Priključitev prikazovalnih naprav**

Priključite signalni kabel na ustrezen priključek na grafični kartici. Oglejte si spodnje informacije o konektorjih standarda VGA in njihovih ustreznih priključkih.

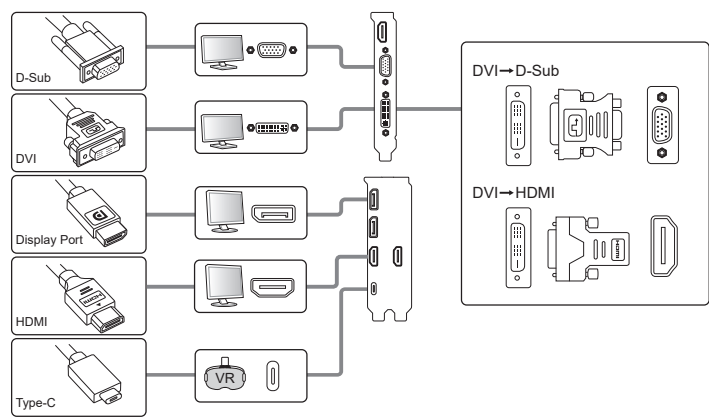

## **C. Namestitev gonilnika**

- 1. Obiščite spletno mesto s podporo družbe ASUS na naslovu: https://www.asus.com/support/.
- 2. Kliknite **Graphics Cards (Grafične kartice)** ter izberite serijo in model izdelka.
- 3. Kliknite **Driver & Utility (Gonilnik in pripomoček)**, izberite operacijski sistem ter prenesite in namestite najnovejši gonilnik.

#### *Opomba*

- • Podrobna navodila najdete v priročniku za grafično kartico.
- • Fotografije grafične kartice v tem dokumentu so zgolj informativne in morda niso istega modela kot tisti, ki ste ga kupili.

## <span id="page-49-0"></span>**Safety information**

#### **Electrical safety**

- • When adding or removing devices to or from the system, ensure that the power cables for the devices are unplugged before the signal cables are connected. If possible, disconnect all power cables from the existing system before you add a device.
- • Make sure that your power supply is set to the correct voltage in your area. If you are not sure about the voltage of the electrical outlet you are using, contact your local power company.
- • If the power supply is broken, do not try to fix it by yourself. Contact a qualified service technician or your retailer.

#### **Operation safety**

- • Before installing devices on your motherboard, carefully read all the manuals that came with the package.
- • Before using the product, make sure all cables are correctly connected and the power cables are not damaged. If you detect any damage, contact your dealer immediately.
- • To avoid short circuits, keep paper clips, screws, and staples away from connectors, slots, sockets and circuitry.
- • Avoid dust, humidity, and extreme temperature. Do not place the product in any area where it may be exposed to moisture.
- • Place the product on a stable surface.
- • If you encounter technical problems with the product, contact a qualified service technician or your retailer.

## **Informations sur la sécurité**

## **Sécurité électrique**

- Lorsque vous ajoutez ou retirez des périphériques, assurez-vous que les câbles d'alimentation de ces périphériques sont bien débranchés avant de connecter les câbles des signaux. Si possible, déconnectez tous les câbles d'alimentation du système avant d'ajouter un élément.
- • Assurez-vous que la tension de votre alimentation est réglée sur une valeur qui corresponde à celle de votre zone géographique. Si vous n'êtes passûr de la tension des prises électriques que vous allez utiliser, contactez la société d'électricité du lieu où vous voustrouvez.
- • Si l'alimentation ne fonctionne plus, n'essayez pas de la réparer vous-même. Contactez un service technique compétent ou votre revendeur.

## **Pour un fonctionnement en toute sécurité**

- • Avant d'installer la carte mère et de connecter des périphériques, lisez attentivement tous les manuels livrés avec votre pack.
- • Avant d'utiliser le produit, assurez-vous que tous les câbles sont connectés correctement et que les câbles d'alimentation ne sont pas défectueux. Si vous détectez un problème, contactez votre revendeur immédiatement.
- • Pour éviter les courts-circuits, éloignez les trombones, les vis, et les agrafes des connecteurs, des slots, des sockets et des circuits imprimés.
- • Evitez la poussière, l'humidité, et les températures extrêmes. Ne placez pas le produit dans un endroit où il pourrait être mouillé.
- • Placez le produit sur une surface stable.
- • Si vous rencontrez des problèmes techniques avec ce produit, contactez un service technique qualifié ou votre revendeur.

## **Sicherheitsinformationen**

#### **Elektrische Sicherheit**

- Beim Anschließen oder Trennen von Geräten an das oder vom System müssen die Netzleitungen der Geräte ausgesteckt sein, bevor die Signalkabel angeschlossen werden. Ziehen Sie ggf. alle Netzleitungen vom aufgebauten System, bevor Sie ein Gerät anschließen.
- • Prüfen Sie, ob die Stromversorgung auf die Spannung Ihrer Region richtig eingestellt ist. Sind Sie sich über die Spannung der von Ihnen benutzten Steckdose nicht sicher, erkundigen Sie sich bei Ihrem Energieversorgungsunternehmen vor Ort.
- • Ist die Stromversorgung defekt, versuchen Sie nicht, sie zu reparieren. Wenden Sie sich an den qualifizierten Kundendienst oder Ihre Verkaufsstelle.

#### **Betriebssicherheit**

- • Vor Installation eines Gerätes auf dem Motherboard müssen Sie alle mitgelieferten Handbücher lesen.
- • Vor Inbetriebnahme des Produkts müssen alle Kabel richtig angeschlossen sein und die Netzleitungen dürfen nicht beschädigt sein. Bemerken Sie eine Beschädigung, kontaktieren Sie sofort Ihren Händler.
- • Halten Sie zur Vermeidung von Kurzschlüssel Büroklammern, Schrauben und Heftklammern von Anschlüssen, Steckplätzen, Sockeln und Schaltkreisen fern.
- • Um Kurzschlüsse zu vermeiden, halten Sie Büroklammern, Schrauben und Heftklammern fern von Anschlüssen, Steckplätzen, Sockeln und Stromkreisen.
- • Stellen Sie das Produkt auf eine stabile Fläche.
- • Sollten technische Probleme mit dem Produkt auftreten, kontaktieren Sie den qualifizierten Kundendienst oder Ihre Verkaufsstelle.

## **Informazioni in materia di Sicurezza**

#### **Sicurezza Elettrica**

- • Durante l'aggiunta o la rimozione di periferiche dal sistema, assicurarsi che i cavi di alimentazione dei dispositivisiano scollegati, prima di effettuare la connessione dei cavisegnale. Se possibile, prima dell'aggiunta di una periferica, disinserire tutti i cavi di alimentazione dal sistema.
- • Assicurarsi che l'alimentazione sia impostata sulla tensione corretta, utilizzata nella propria zona. In caso di incertezza sulla tensione della presa elettrica, rivolgersi all'ente fornitore di energia elettrica in loco.
- • In caso di guasto al cavo di alimentazione, non tentare di ripararlo da sè. Contattare un tecnico qualificato o il proprio rivenditore.

#### **Sicurezza Operativa**

- • Prima di installare periferiche sulla scheda madre, leggere con attenzione il manuale fornito nella confezione.
- • Prima di utilizzare il prodotto, assicurarsi che tutti i cavi siano collegati correttamente e che i cavi di alimentazione non siano danneggiati. In caso contrario, contattare immediatamente il rivenditore.
- • Per evitare corto circuiti, tenere graffette, viti e chiodi lontani da connettori, slot, prese e circuiti.
- • Evitare polvere, umidità e temperature estreme. Non riporre il prodotto in aree dove potrebbe venire a contatto con acqua.
- • Collocare il prodotto su una superficie stabile.
- • In caso di problemi tecnici con il prodotto, contattare personale tecnico qualificato o il rivenditore.

#### <span id="page-53-0"></span>**Australia statement notice**

From 1 January 2012updated warranties apply to all ASUS products, consistent with the Australian Consumer Law. For the latest product warranty details please visit [http://support.asus.com.](http://support.asus.com) Our goods come with guarantees that cannot be excluded under the Australian Consumer Law. You are entitled to a replacement or refund for a major failure and compensation for any other reasonably foreseeable loss or damage. You are also entitled to have the goods repaired or replaced if the goods fail to be of acceptable quality and the failure does not amount to a major failure.

If you require assistance please call ASUS Customer Service 1300 2787 88 or visit us at <http://support.asus.com>

This product complies with the "India E-Waste (Management) Rules, 2016" and prohibits use of lead, mercury, hexavalent chromium, polybrominated biphenyls (PBBs) and polybrominated diphenyl ethers (PBDEs) in concentrations exceeding 0.1% by weight in homogenous materials and 0.01 % by weight in homogenous materials for cadmium, except for the exemptions listed in Schedule II of the Rule.

NOTE: AsusTek Inc. hereby declares that this device is in compliance with the essential requirements and other relevant provisions of CE Directives. Please see the CE Declaration of Conformity for more details. Please download the CE reports through the link: http://www.asus.com/event/GraphicsCards/CEDeclarationforASUSGraphicsCards/

NOTE: Complying with the REACH (Registration, Evaluation, Authorisation, and Restriction of Chemicals) regulatory framework, we published the chemical substances in our products at ASUS REACH website at <http://green.asus.com/english/REACH.htm>

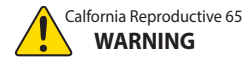

Cancer and Reproductive Harm<www.P65Warnings.ca.gov>

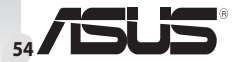

「產品之限用物質含有情況」之相關資訊,請參考下表:

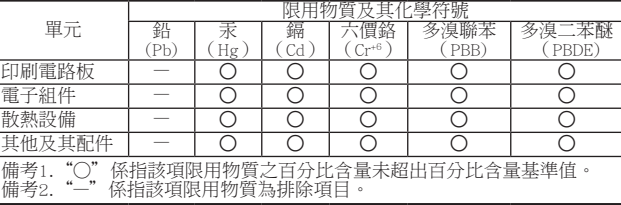